GUÍAS PARA DOCENTES

# **Visualizar mis cursos en Moodle**

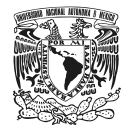

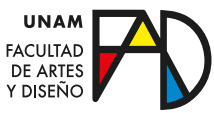

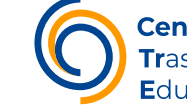

**Centro de** Trasformación Educativa

VISUALIZAR MIS CURSOS EN MOODLE

## *¿Cómo puedo ver la totalidad de mis cursos visibles y ocultos?*

En este pequeño manual te enseñaremos cómo acceder a los cursos en los que te encuentras como docente o como alumno, ya sea que estén visibles u ocultos en plataforma.

#### Paso 1

Lo primero que tienes que hacer es ingresar al sitio ([https://enlinea.fad.](https://enlinea.fad.unam.mx/) [unam.mx/](https://enlinea.fad.unam.mx/)) con tu nombre de usuario y contraseña.

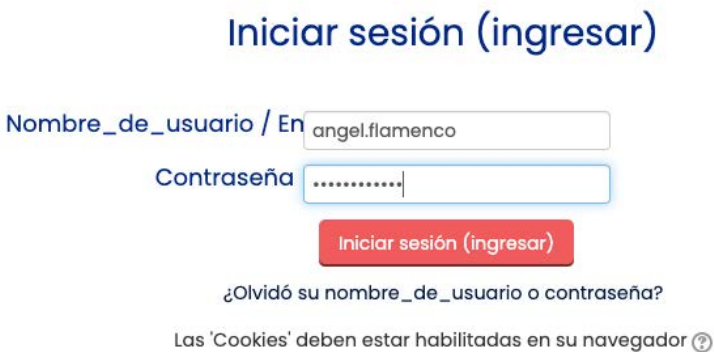

#### Paso 2

Una vez que accedimos a la plataforma con nuestra cuenta, en el menú superior tenemos que hacer clic en "Tablero"

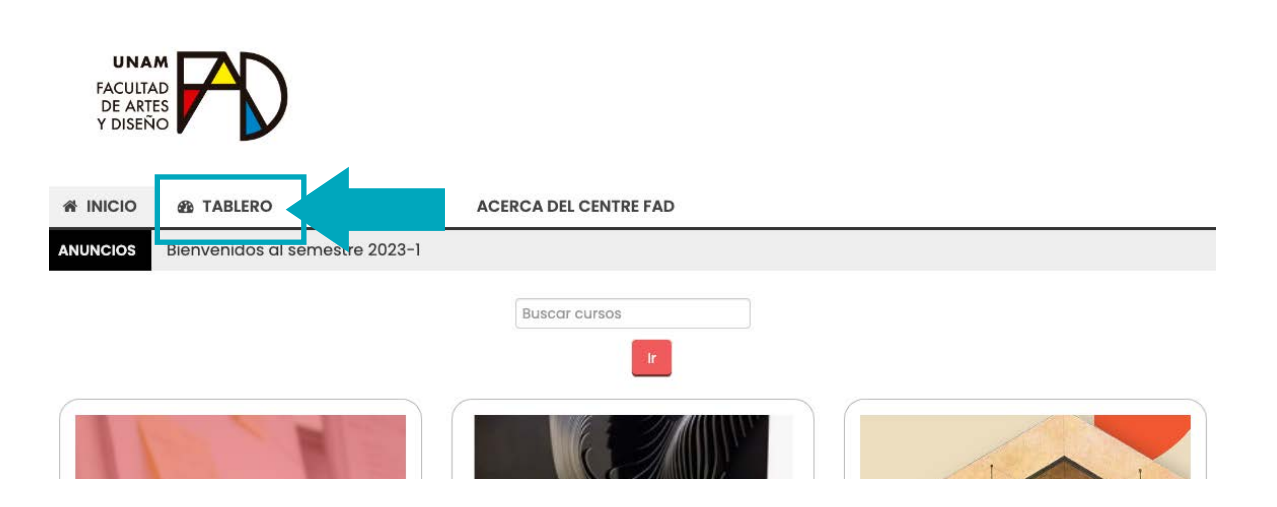

#### **GUÍAS PARA DOCENTES**

*En este apartado se mostrarán algunos de los cursos en los que estamos registrados, ya sea como docente o cómo alumno.*

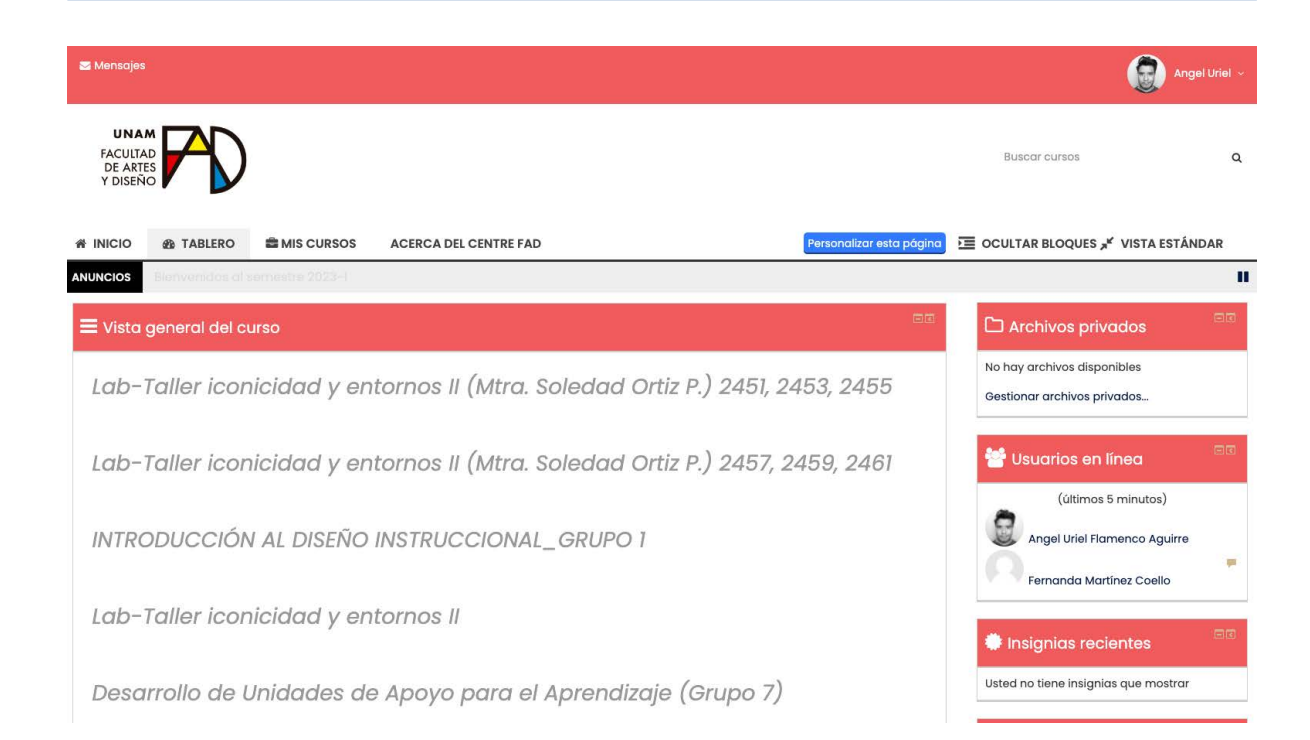

#### Paso 3

En caso de que estemos registrados en más de **10 cursos**, al desplazarnos a la parte inferior, debajo del último, encontraremos la leyenda "Usted tiene \_\_ cursos ocultos (Mostrar todos los cursos", al presionar sobre esta última leyenda la plataforma nos mostrará la totalidad de cursos.

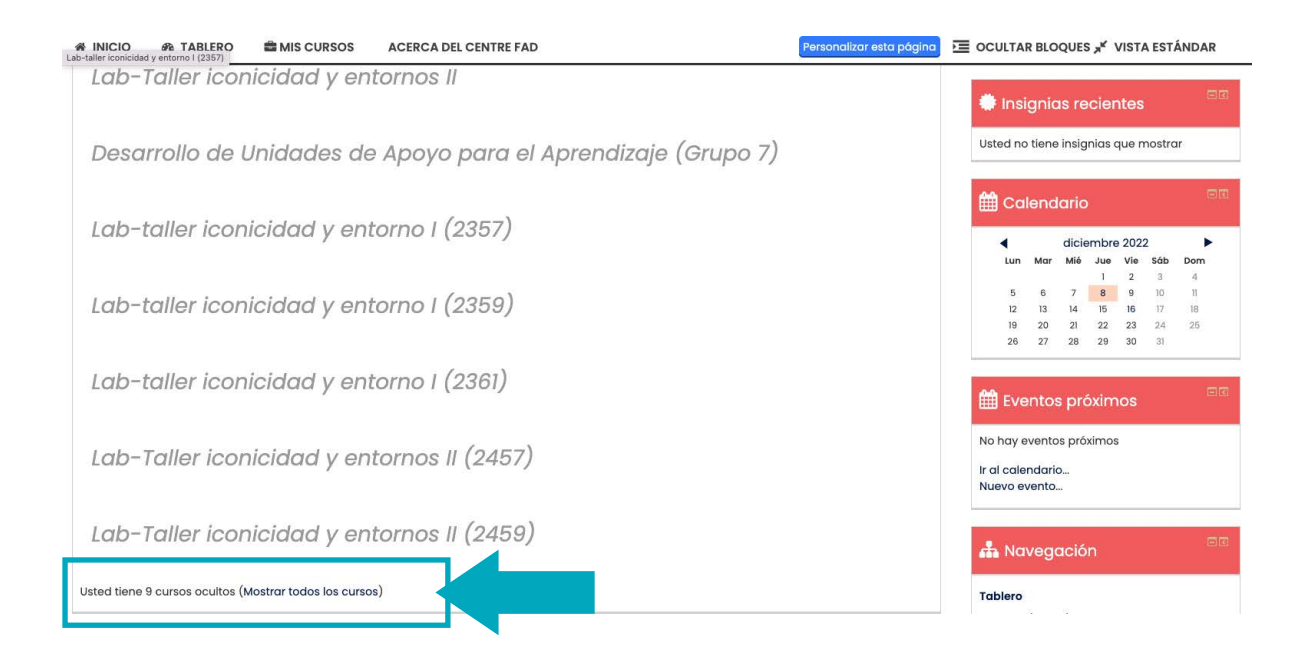

#### **GUÍAS PARA DOCENTES**

### *¿Cómo saber el "id" de mis cursos?*

Al acceder a cualquiera de los cursos que tenemos en el "Tablero" o en el apartado de "Mis cursos" y encontrarnos en la portada o primera pestaña, en la parte superior del navegador, donde se encuentra la url podemos saber cuál "id" tiene.

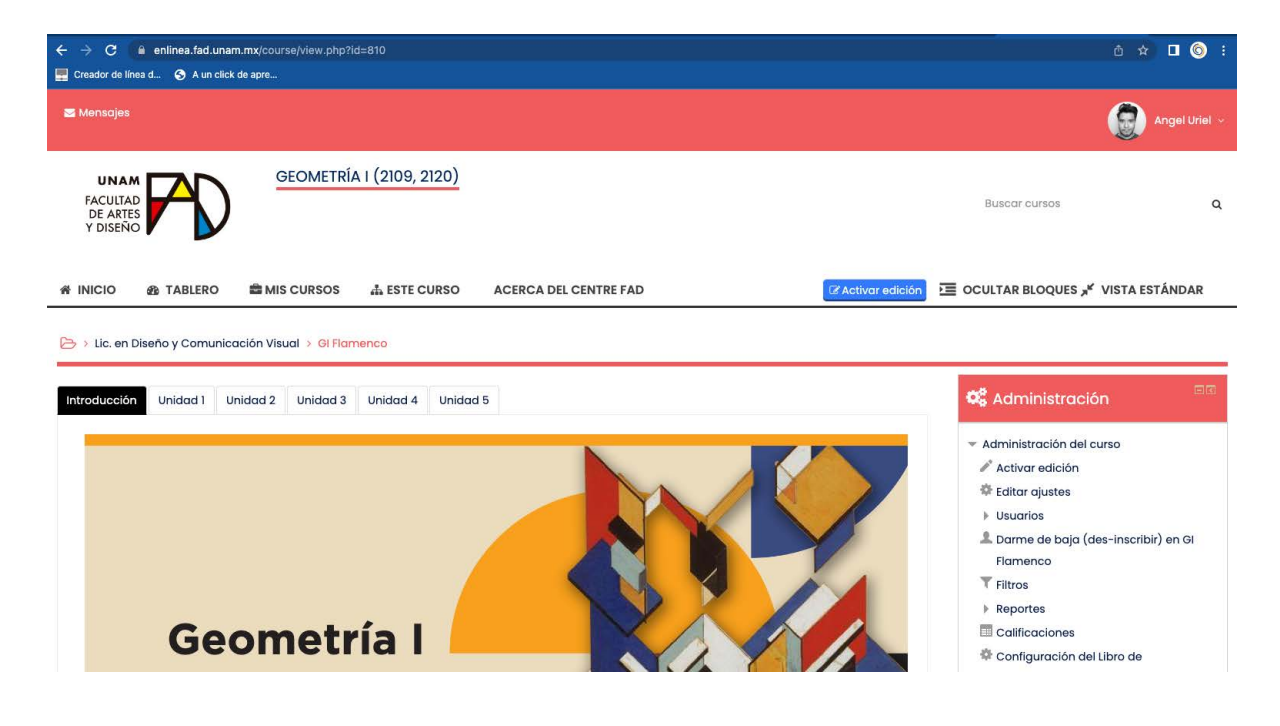

*En el ejemplo mostrado la URL del es:* **https://enlinea.fad.unam. mx/course/view.php?id=810** *por lo tanto el "id" de mi curso es* **810**

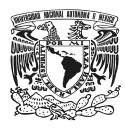

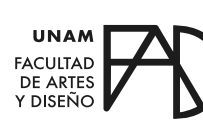

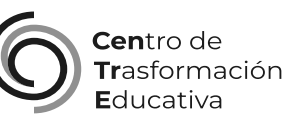

#### VISUALIZAR MIS CURSOS EN MOODLE

#### **FACULTAD DE ARTES Y DISEÑO**

**Director** Dr. Mauricio de Jesús Juárez Servín

Secretario general Dr. Oscar Ulises Verde Tapia

Secretaria académica Mtra. María Soledad Ortiz Ponce

#### **CENTRO DE TRANSFORMACIÓN EDUCATIVA**

Responsable del CenTrE Angel Uriel Flamenco Aguirre

Formación docente Enriqueta Rossete Ortega

Producción audiovisual José Felipe Ávila Ruiz

#### **BIBLIOGRAFÍA**

Tablero. (2018, 27 noviembre). MoodleDocs. Recuperado 15 de diciembre de 2022, de https://docs.moodle.org/all/es/Tablero

Vista general del curso. (2018, 27 noviembre). MoodleDocs. Recuperado 15 de diciembre de 2022, de https://docs.moodle.org/all/es/32/Vista\_ general\_del\_curso